# **USO DE IMÁGENES DE RPAS PARA GENERACIÓN DE TOPOGRAFÍA A DETALLE**

#### *USE OF RPAS IMAGES FOR THE GENERATION OF DETAILED TOPOGRAPHY*

#### **EDUARDO TACURI** 1,2, **LUCIA LUPERCIO** 2,3, **GEOVANY LUPERCIO** <sup>4</sup> **, MATEO LÓPEZ** <sup>2</sup>

*.*1 FACULTAD DE CIENCIAS AGROPECUARIAS-UNIVERSIDAD DE CUENCA. <sup>2</sup> PROGRAMA PARA EL MANEJO DEL AGUA Y EL SUELO (PROMAS) - UNIVERSIDAD DE CUENCA. <sup>3</sup> DEPARTAMENTO DE CIENCIAS DE LA COMPUTACIÓN-UNIVERSIDAD DE CUENCA. <sup>4</sup> DEPARTAMENTO DE ELÉCTRICA, ELECTRÓNICA Y TELECOMUNICACIONES -UNIVERSIDAD DE CUENCA. Av. 12 de abril y Agustín Cueva, Cuenca, Ecuador. {eduardo.tacuri, lucia.lupercio, geovany.lupercio}@ucuenca.edu.ec

Recibido: 20 de noviembre del 2016/Aceptado: 27 de abril del 2017

#### **RESUMEN**

Cada vez más, estudios y proyectos de mediana envergadura en diversas temáticas requieren información topográfca (curvas de nivel, modelos digitales de terreno – MDT) a detalle para conseguir resultados confables. La obtención de esta topografía por métodos tradicionales puede resultar costosa en términos económicos y de tiempo. En este artículo se presenta un método para generar no solo ortofotos sino topografía a detalle a partir de imágenes obtenidas por un sistema aéreo tripulado remotamente (RPAS). Se destaca entre las ventajas: la rapidez en la obtención de modelos digitales de superfcie (MDS) y de terreno (MDT) de alta precisión y su correspondiente orto-fotografía, a muy bajo costo y fundamentalmente la posibilidad de obtener información a escalas grandes o "a detalle", debido a la capacidad de los RPAS de volar a "bajas alturas" y obtener imágenes de alta resolución. Para conseguir esto, se sigue la guía metodológica de los vuelos Aero fotogramétricos y se hace uso de las técnicas de fotogrametría digital para llevar los modelos 2D (imágenes aéreas) a modelos 3d (MDS y MDT). Se trabaja en un caso de estudio que va desde la captura de imágenes aéreas con un equipo X8-M, en un área al interior de la granja de Irquis de la Universidad de Cuenca, en la provincia del Azuay. Se obtiene como resultado topografía a escala 1:1000 correspondiente al MDT y curvas de nivel a intervalos de un metro. Sobre estos productos cartográfcos obtenidos se realiza el proceso de validación conforme con la norma técnica para altimetría dictada por el Instituto Geográfco Militar (IGM), órgano rector de la cartografía ecuatoriana, obteniendo resultados satisfactorios. De aquí que, se puede afrmar la viabilidad para potenciar el uso de las imágenes RPAS no solo para la generación de la ortofoto sino de productos topográfcos confables para proyectos de mediana envergadura que requieren información a detalle, a costos asequibles.

**Palabras Claves**: *UAS*, sistema aéreo tripulado remotamente, RPAS, topografía, MDT, MDS.

#### **ABSTRACT**

More and more, studies and medium-sized projects in many thematic are demanding more detailed topographical information (contour lines, digital elevation model). Obtaining this topography by traditional methods can be very costly in economic terms and take a long time. In this article, we present a method for obtaining not only orthophotos but also topography from images of Remotely Piloted Aircraft Systems (RPAS). We made emphasis about the advantages of RPAS over traditional methods for topographic in detail. RPAS can quickly to get high-resolution images and generate digital elevation models (DEM) or digital surface models (DSM) at low cost. The major issue of UAS is the ability to generate topography in detail or large-scale. This is due to the ability to fy at low altitude. This study follows the methodology of aerial photography and photogrammetry techniques to transform 2D models (aerial images) to 3D models

(DEM and DSM). We show a case study to get topography (scale 1:1000 and contours lines 1m) of Irquis farm of University of Cuenca, Azuay province. We use an X8-M system to get aerial photographs. Finally, we validate those obtained cartographic products. The validation is based on technical standard for altimetry of Military Geographical Institute (IGM), which develops and provides offcial reference cartography of Ecuador. The results we obtained were satisfactory. Therefore, RPAS technology is important to consider getting not only orthophotos but also topography of medium-scale projects with accessible costs.

**Keywords:** UAS, Remotely Piloted Aircraft Systems, RPAS, topography, DEM, DES.

### **INTRODUCCIÓN**

Cada vez más, estudios y proyectos de mediana envergadura en diversas temáticas: medioambientales, de ingeniería, etc., requieren topografía a detalle o a gran escala (por ejemplo escala 1:1000) para la obtención de resultados confables. La generación de esta información topográfca representada en modelos digitales de terreno (MDT) a gran escala y alta resolución espacial a través de técnicas clásicas (teodolito, estación total, vuelo aéreo-fotogramétrico) resultan costosas, en términos económicos y de tiempo.

Actualmente, las capacidades tecnológicas de los sistemas aéreos no tripulados (UAS) o más correctamente denominados: sistemas de aeronaves pilotadas remotamente (RPAS de sus siglas en inglés), están siendo utilizadas en múltiples aplicaciones en el ámbito civil y militar (Dirección General de Insdurstria, 2015) (Mancini et al., 2013). Entre las principales ventajas de los RPAS están: la obtención y procesamiento de datos espaciales en periodos cortos de tiempo (Saez & Beltrán, 2015), facilidad de acceso a zonas que son inaccesibles para un operador humano, reducción de costes económicos. Adicionalmente, la capacidad de los RPAS de realizar vuelos a bajas alturas, por debajo de los 300 metros, permite la adquisición de datos con alta resolución espacial y la generación de geo información a gran escala. Sin embargo, en nuestro medio, los RPAS provistos de cámaras en el espectro visible, en muchos casos enfocan sus aplicaciones únicamente en obtención de imágenes de alta resolución para generación de modelos bidimensionales (2D) como la cartografía temática, dejando de lado la obtención modelos topográfcos tridimensionales (3D) como los MDTs. La generación de estos modelos 3D a partir de imágenes RPAS, requiere de ciertas técnicas y métodos que aun requieren ser estudiados y probadas para potenciar su uso (Grandón-Pastén et al., 2007). Por esta razón, en este artículo, se presenta un método para la generación de topografía a escala 1:1000 a partir de imágenes RPAS, haciendo uso de las técnicas de la fotogrametría y su potencial estereoscópico sobre las zonas de solape de las imágenes. El método propuesto ha sido probado sobre un caso de estudio en la granja de Irquis de la Universidad de Cuenca obteniendo resultados acordes a la normativa vigente dictada por el Instituto Geográfco Ecuatoriano (IGM), órgano rector de la cartografía en el Ecuador.

## **MÉTODO**

En general este estudio se guía en la metodología de captura de información de los vuelos fotogramétricos tripulados por humanos y de las técnicas de la fotogrametría aérea digital. Se parte desde: A) la planifcación del vuelo de la zona de estudio, B) ubicación y registro de puntos de control, C) ejecución del vuelo, D) pos procesamiento de fotografías y generación de resultados: ortofotos, modelo digital de superfcie, modelo digital de terreno y curvas de nivel, E) validación de resultados.

### A. PLANIFICACIÓN DEL VUELO DE LA ZONA DE ESTUDIO

El área de estudio corresponde a 1.5 hectáreas de las parcelas experimentales de uso y cuidado de suelo de la Granja de Irquis en la Universidad de Cuenca. La granja está ubicada al Sur del Ecuador en la Parroquia Victoria del Portete del Cantón Cuenca, en la provincia del Azuay. A nivel hidrográfco se ubica en la Cuenca del río Paute, micro cuenca del río Tarqui. El rango de altitud de esta zona de estudio varía desde 2636,42 m .s.n.m., hasta los 3380,69 m s.n.m. El área de estudio corresponde a una zona destinada al cultivo de pastos y el desarrollo de la investigación fue realizada luego del pastoreo, es decir que no presenta abundante vegetación, así como tampoco hay presencia de edifcaciones (Figura 1).

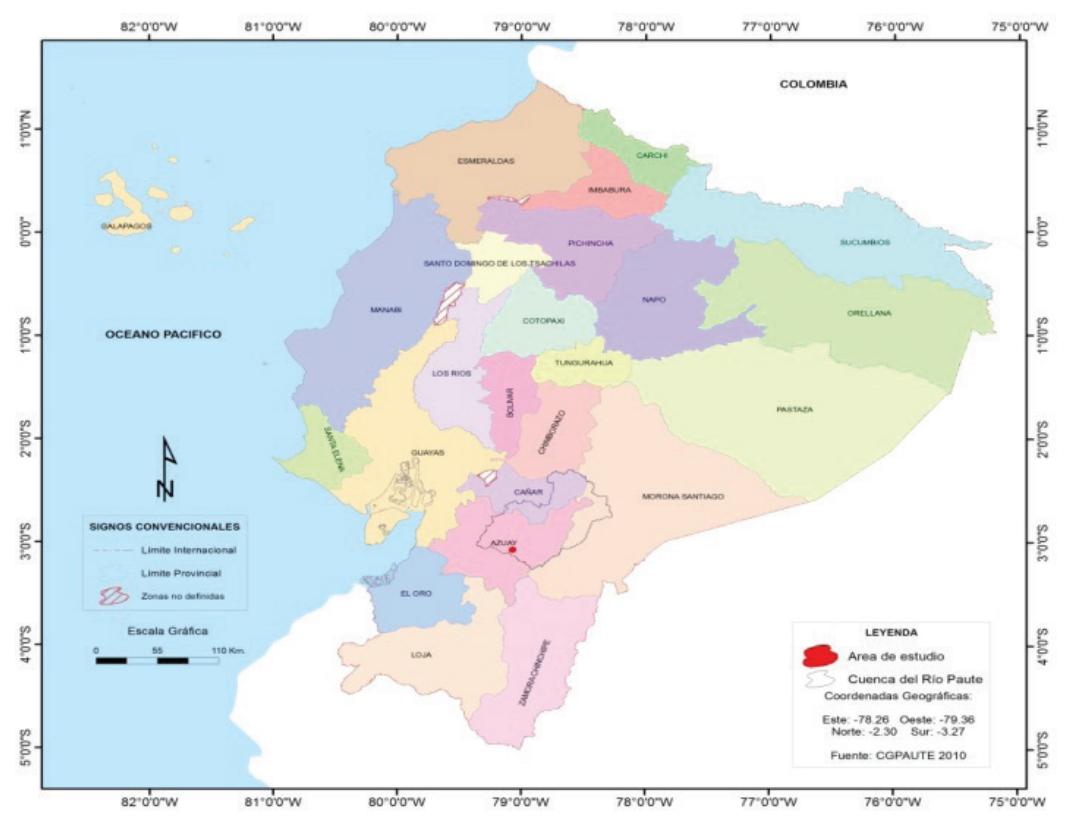

Figura 1: Ubicación geográfca de la zona de estudio en el Ecuador continental.

Una vez delimitada la zona de estudio, se procede con la planifcación y gestión de la misión de vuelo, un componente esencial previo a la adquisición de datos. Para lograr misiones de adquisición seguras, en el diseño de la trayectoria de la aeronave es fundamental considerar: waypoints, líneas de vuelo, velocidad, altitud, confguración del sensor, direcciones de vuelo, etc.(Mayr, 2011). Con esto en mente, se realizó la planifcación del vuelo fotogramétrico con la ayuda del software libre *Mission Planner* ("Mission Planner Overview," 2016), sobre una estación de control terrestre. Esta estación de control puede utilizarse como una unidad de confguración o como un suplemento de control dinámico para la aeronave autónoma. En nuestro caso permitió determinar gráfcamente el sitio de partida de la aeronave, los vértices correspondientes a los puntos fnales de cada línea de vuelo, se determina en donde realizan los giros y el punto fnal de la misión para el retorno al sitio de despegue, de esta forma se describe una serie de trayectorias (pasadas) paralelas entre sí. En la fgura 2 se muestra gráfcamente la planifcación del vuelo realizada en este estudio utilizando *Mission Planner*.

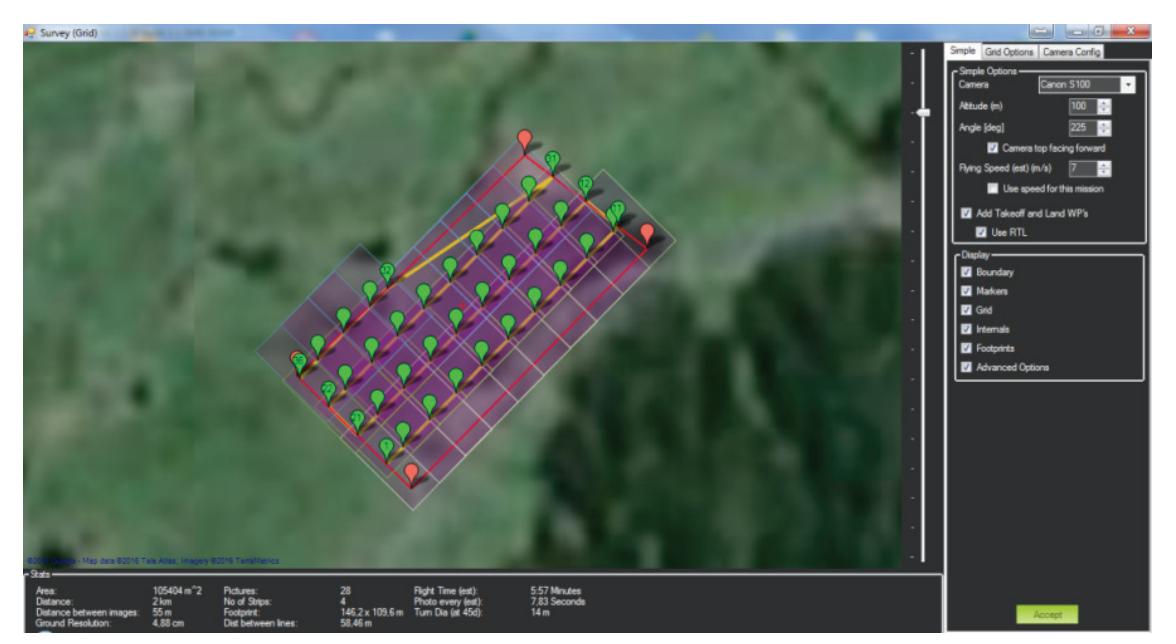

Figura 2: Planifcación de vuelo de la zona de estudio: Irquis

Para determinar la altura a la que puede operar la aeronave, es necesario considerar las características del equipo. De la altura de vuelo planifcada depende el GSD resultante de las imágenes capturadas, es decir, la altura de vuelo determina la escala o detalle de productos cartográfcos que se obtendrán. Además es necesario conocer los parámetros de fábrica de la cámara digital a bordo de la aeronave. En este estudio se usó un equipo X8-M provisto de una cámara Canon S100, características descritas en la Tabla 1. Se planifcó una altura de vuelo de 100 m sobre el terreno a una velocidad crucero de 7 m/s. para conseguir una escala a detalle (1:1000).

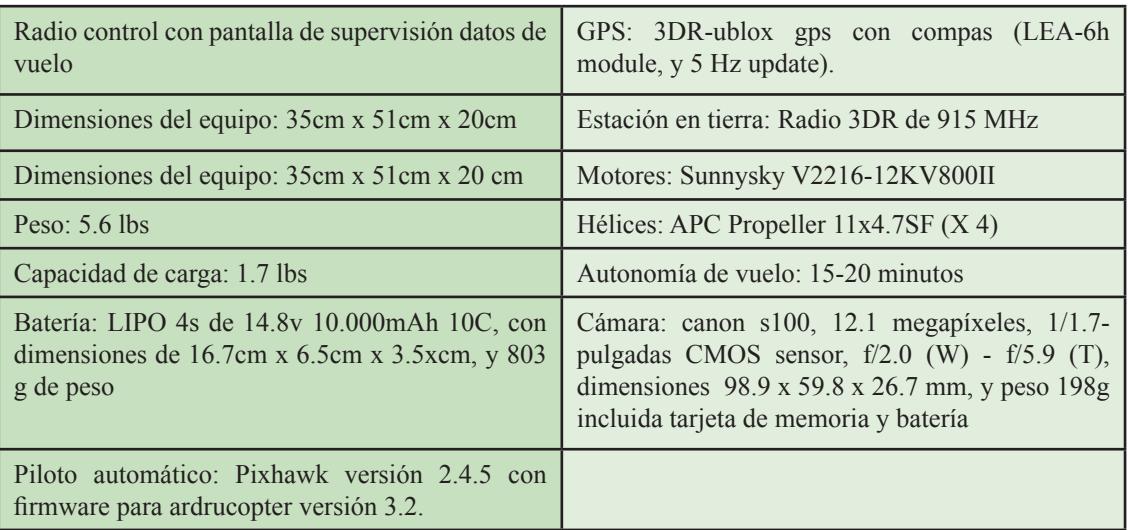

Tabla 1: Características del equipo X8-M con cámara Canon S100 ("X8-M," n.d.)

Otro de los parámetros importantes en la planifcación es el porcentaje de traslape entre imágenes, este solape transversal y longitudinal entre fotografías adyacentes constituirán el modelo estereoscópico. Finalmente, los resultados de la planifcación se cargan en el piloto automático del X8-M para el cumplimiento de la misión. A continuación se resumen los resultados de la planifcación del vuelo sobre la zona de estudio:

- Recorrido: 2km
- Distancia entre líneas 58.46 m.
- Distancia entre imágenes 55m.
- Se obtendrá tamaño de pixel terreno: 4.88 cm
- Tiempo de vuelo estimado: 5.57 minutos
- Traslape longitudinal:  $90\%$
- Traslape transversal: 70%

### B. UBICACIÓN Y REGISTRO DE PUNTOS DE CONTROL

Se conoce como puntos de control a las marcas referenciales ubicadas sobre el terreno, cuyas coordenadas se determinan de forma precisa utilizando un sistema global de navegación por satélite (GNSS), como el GPS (Dow et al., 2009). Los puntos de control, se utilizan para el pos proceso de la información levantada, brindando una corrección en altura y georreferenciación. Cabe resaltar que el apoyo en estos otros equipos de medición (receptores diferenciales GNSS) para la determinación de las coordenadas de los puntos de control y para el posterior pos procesamiento y validación, permiten obtener productos de calidad (Coello Romero & Ballesteros Abellán, 2015). Algunos puntos de control se utilizan para calibración, y otros para comprobación de resultados. En la fgura 3a se muestra en detalle la ubicación de un punto de control sobre el terreno y en la fgura 3b se muestra la ubicación de los 31 puntos de control grafcados a lo largo de la zona de este estudio.

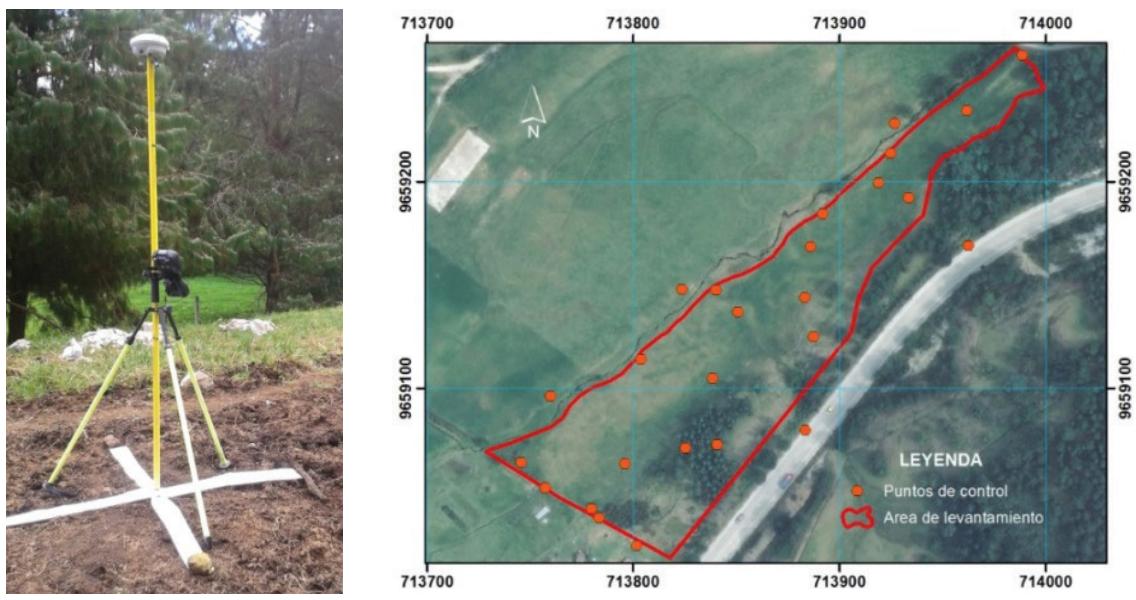

Figura 3: Puntos de control sobre el terreno: a) detalle de un punto de control sobre el terreno b) 31 puntos de control ubicados en la zona de estudio

### C. EJECUCIÓN DEL VUELO.

Con los puntos de control ubicados sobre el terreno, y una vez planifcado el vuelo (descrito en el punto A), con los resultados de esta planifcación cargados sobre la aeronave X8-M, se procede a la ejecución del vuelo. Cabe resaltar que además de la aeronave pilotada remotamente, para la ejecución del vuelo, son necesarios los componentes adicionales: radio control con pantalla de supervisión datos de vuelo, batería LIPO-con cargador, manual de operaciones, protocolos de vuelo y estación de radio en tierra.

### D. POS-PROCESAMIENTO DE FOTOGRAFIAS Y GENERACIÓN DE RESULTADOS

Sobre las fotografías obtenidas del vuelo se realiza el pos-proceso con software. Se usó el programa *Agisoft PhotoScan* (Agisoft LLC, n.d.). A continuación, se muestra de forma resumida el proceso realizado para la obtención de los resultados.

- Con la fotografía visualizándose sobre la pantalla y mediante la técnica de fotoidentifcación, se distingue los puntos de control y se realiza la vinculación de cada uno de los puntos de control con el sistema de coordenadas.
- Se realiza la orientación interna y orientación externa basada en la teoría de la fotogrametría digital área (Lerma García, 2002) . Es decir, se establece la relación con los parámetros de la cámara fotográfca, y la orientación respecto al terreno para establecer un sistema de coordenadas objeto terreno.
- Se procede a la generación de nube de puntos, que consiste en un conjunto de vértices en un sistema de coordenadas tridimensional (Salinas Castillo et al., 2015). Además

se realiza el fltrado de puntos para eliminar "ruido" y separar "puntos terreno" del resto de objetos sobre la superficie.

Se realiza interpolación de la nube de puntos filtrados para generar el modelo digital del terreno.

Luego de este pos-proceso realizado sobre las fotografías, se obtuvieron productos a escala detallada (1:1000). A continuación, se describen estos productos resultantes:

- La orto-fotografía que corresponde a una fotografía orto-rectificada y georeferenciada.
- El modelo digital de superfcie (MDS), que hace referencia a la estructura numérica de datos que representa la distribución espacial de la altitud de todos los elementos y objetos de la superfcie (Felicísimo, 1994). El MDS se refere a la representación fel de todas las variaciones de elevación en el momento de la captura de los datos (Fuentes et al, 2012).
- A partir del MDS y luego de un correspondiente fltrado de datos se obtuvo el modelo digital de terreno (MDT). En la fgura 4 se visualiza el MDT cuya máxima cota es 2663,29m mostrando en tonalidades verdosas los puntos más altos y en marrón la zona más baja con una cota mínima 2645,79m.
- Finalmente, a partir del modelo digital de terreno, se derivaron curvas de nivel a cada metro, correspondientes a la topografía a escala 1:1000. En la fgura 4 se muestra las curvas principales cada 5 metros y curvas secundarias cada 0,5 metros, para una mejor visualización.

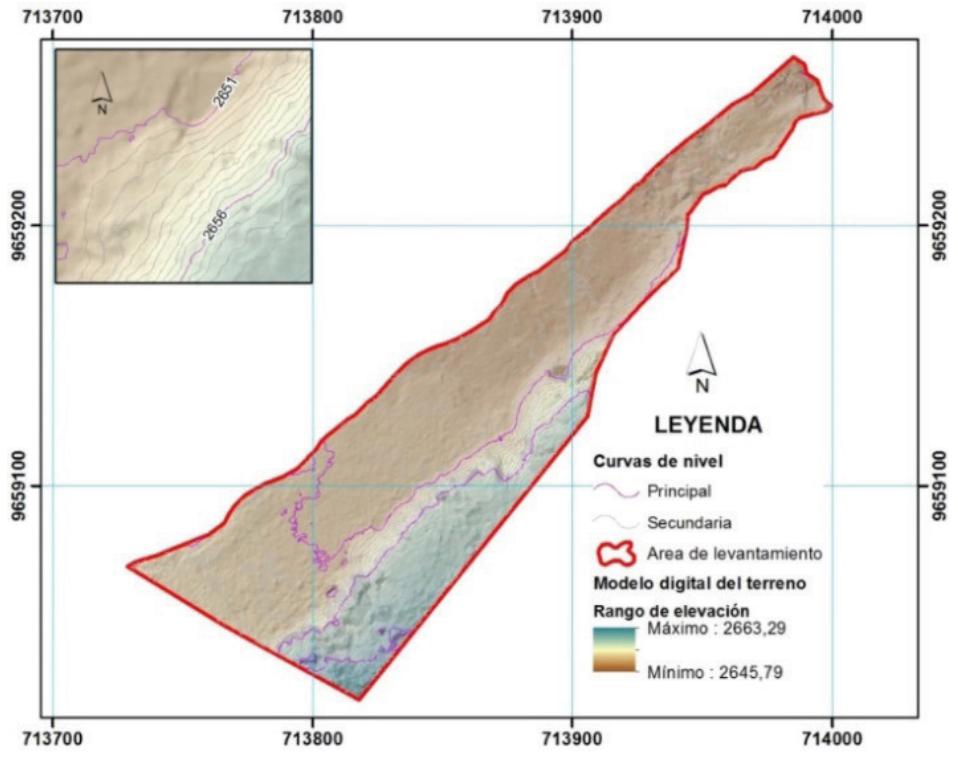

Figura 4: Resultados: MDT y curvas de nivel

# E. VALIDACIÓN DE LOS RESULTADOS.

Para dar cuenta de la precisión y fabilidad de los resultados obtenidos se tomó como referencia la norma técnica defnida para altimetría por el Instituto Geográfco Militar (IGM), órgano rector de la cartografía en Ecuador. Esta normativa del IGM indica que: "las elevaciones del 90% de los puntos acotados en el mapa, no diferirá de la verdadera en más de ¼ del valor del intervalo de curva de nivel, el 5% restante nunca excederá del valor del ½ del intervalo de curva de nivel. Las elevaciones del 90% de los puntos, cuyas cotas se obtengan por interpolación entre curvas de nivel, no diferirán de las verdaderas en más de ½ del intervalo de curva de nivel. El 10% restante no podrá exceder del valor de la equidistancia" (Instituto Geográfco Militar, 2006).

Para comprobar la validez de la topografía a detalle obtenida en este estudio, se tomaron sobre la zona de estudio, 30 puntos de validación estáticos utilizando el sistema de alta precisión GNSS R8 de Trimble (Trimble, n.d.-b). Sobre el primer punto de validación se realizó la corrección diferencial, utilizando la estación de monitoreo continuo de Cuenca de propiedad del IGM, que posee un equipo receptor NetR9 de Trimble (Trimble, n.d.-a). Posteriormente, y teniendo como base el primer punto de validación se generó el control diferencial para el resto de los 30 puntos de validación. Se contrastaron los valores de altura de los puntos de validación obtenidos por el R8 versus las altura del modelo digital de terreno obtenido en el estudio, sobre las mismas coordenadas. El resultado de esta comparativa se muestra en la tabla 2.

Considerando que el intervalo para curvas de nivel en escala 1:1000 es de 1m, y que la norma indica no diferir en más del ¼ del valor del intervalo de curva de nivel, en este caso signifca no diferir en más de 0,25m. En la tabla 2, se observa que de los 30 puntos 28 puntos tienen una diferencia en z menor a 0,25m, es decir más del 90% de los puntos cumplen con la normativa del IGM, lo que signifca que el MDT generado es válido.

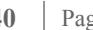

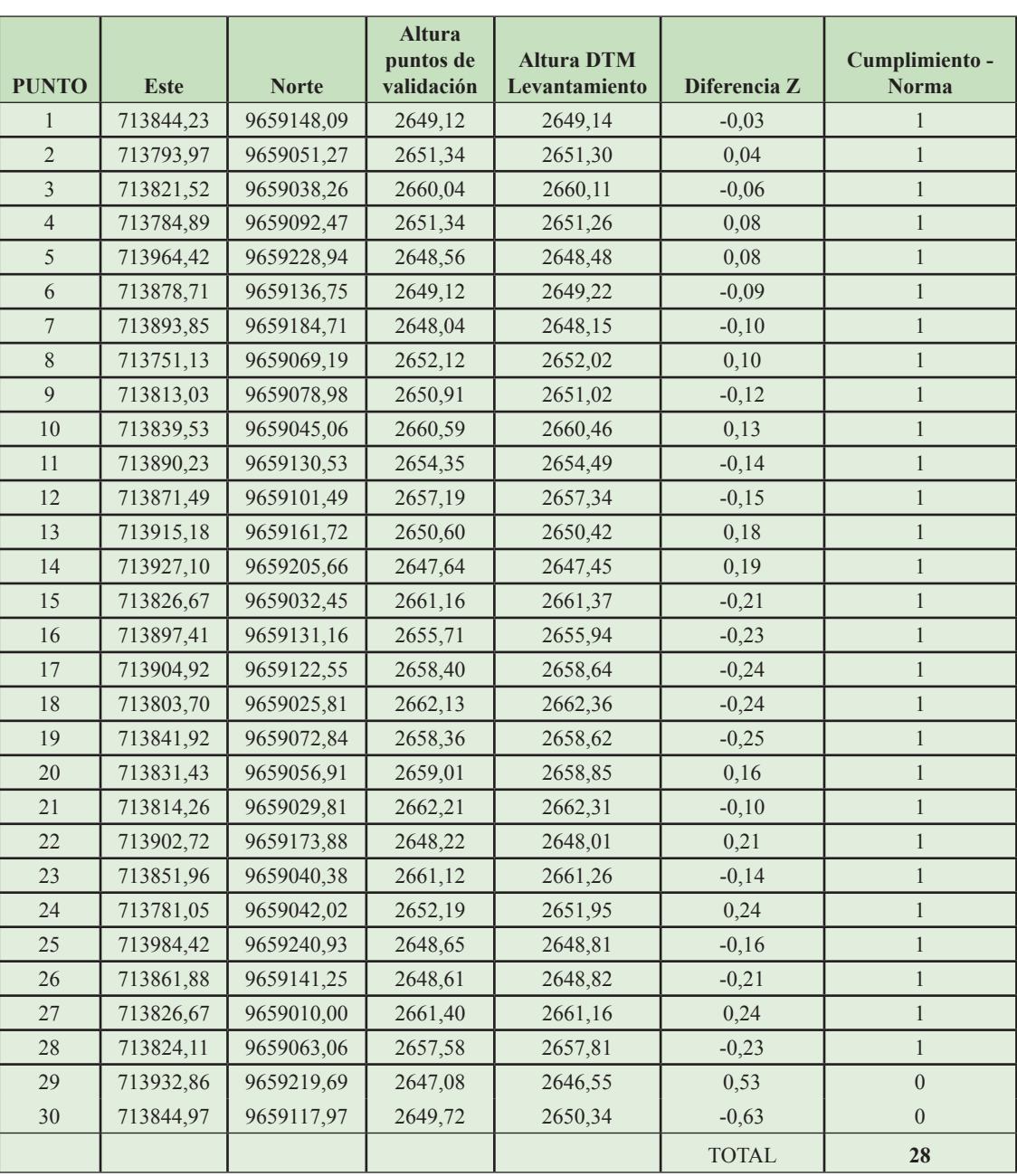

Tabla 2: Resultados de la validación de la topografía a detalle obtenida

# **DISCUSIÓN Y CONCLUSIONES**

En la actualidad la fotogrametría digital aérea es una de las técnicas principales para obtener información de estructuras en 3D, es decir es de las técnicas más usadas para pasar de un modelo bidimensional (imágenes o fotos aéreas) a un modelo tridimensional (MDS o MDT).

En este estudio, una vez planifcado, el vuelo y tomado los puntos de control se realiza la captura de fotografías para el área en estudio utilizando el equipo X8-M. Este equipo está constituido por una plataforma modular que permite hacer fotografía y video a baja altura para áreas pequeñas y ofrece cartografía de alta precisión, con un sistema de propulsión totalmente redundante para aumentar la fabilidad. La aeronave del X8-M es fácil de volar y simple de operar, no requiere de grandes zonas para despegue ni aterrizaje, captura imágenes con un nivel de detalle y precisión que es imposible adquirir con vuelos tripulados o imágenes de satélite.

Como resultados, además de la ortofoto, se obtuvieron el MDS y MDT. A partir del MDT se generaron curvas de nivel cada metro. Es importante recalcar que del MDS obtenido se realizó el proceso de fltrado, que involucra la clasifcación de puntos obtenidos por correlación para generar el MDT. Es decir, este fltrado obedece a la eliminación de puntos resultantes de ruido y/o vegetación presente sobre la superfcie. Sin embargo, independientemente si la zona presentara "obstrucciones" de edifcaciones o vegetación, estas podrían ser fltradas, siempre y cuando exista por lo menos un punto que represente el terreno.

Respecto a los tiempos para la realización de este trabajo, considerando únicamente el tiempo de levantamiento de información, se capturaron las fotografías en 5,57 minutos, que corresponde al tiempo que le toma a la aeronave en sobrevolar la zona planifcada. En cuanto al tiempo para la toma de puntos de control en campo fue de aproximadamente 2,5 horas. El tiempo total es muy inferior al que tomaría un levantamiento topográfco clásico con equipos tradicionales como estación total para cubrir esta misma área, esto redunda en la reducción de costes para cualquier proyecto de mediana envergadura con áreas menores a 4 hectáreas. Para áreas mayores se podría considerar algún otro de los múltiples sistemas RPAS existentes en el mercado.

Respecto a la escala, la topografía generada del estudio corresponde a la escala 1:1000 refejada en el MDT y las curvas de nivel cada metro. Se pudo alcanzar esta escala gracias a la capacidad del RPAS de volar a bajas alturas, específcamente se planifcó una altura de vuelo de 100m, para la aeronave X8-M. Sobre las imágenes de alta resolución espacial obtenidas, se aplicó técnicas de fotogrametría para llevar los modelos 2D (imágenes aéreas) a modelos 3d (MDS y MDT). Finalmente se realizó un proceso de validación de los productos cartográfcos obtenidos, siguiendo norma técnica para altimetría dictada por IGM, y se llegó a resultados aceptados por la dicha norma. De aquí que, el uso de imágenes RPAS con un método de trabajo validado, constituyen una alternativa a considerar para proyectos de mediana envergadura que requieren de topografía a detalle o a gran escala.

Como trabajo futuro, queda la consideración de otras herramientas de software tanto para la fase de pos procesamiento de las imágenes obtenidas por el RPAS, sobre todo cuando se trate con grandes cantidades de imágenes resultantes de áreas de vuelo mayores o de mayor detalle. Además, a futuro se considerará el uso de otros equipos RPAS con mayor autonomía de vuelo con respecto al X8-M.

#### **REFERENCIAS**

- Agisoft LLC. (n.d.). Agisoft PhotoScan. Retrieved October 16, 2016, from http://www.agisoft.com/
- Coello Romero, A., & Ballesteros Abellán, G. (2015). *Fotogrametría de UAV de ala fija y comparación con Topografía clásica*. Politécnica de Madrid.
- Dirección General de Insdurstria, E. y M. de la C. de M. (2015). *Los Drones y sus aplicaciones a la ingeniería civil*. *Los Drones y sus aplicaciones a la ingeniería civil*. Madrid.
- Dow, J. M., Neilan, R. E., & Rizos, C. (2009). The International GNSS Service in a changing landscape of Global Navigation Satellite Systems. *Journal of Geodesy*, *83*(3–4), 191–198. http://doi.org/10.1007/ s00190-008-0300-3
- Felicísimo, A. (1994). *Modelos digitales del terreno: introducción y aplicaciones a las ciencias ambientales*. *Universidad de Oviedo*. Retrieved from http://www.etsimo.uniovi.es/~feli
- Fuentes, J., Bolaños, J., & Rozo, D. (2012). Modelo digital de superfcie a partir de imágenes de satelite Ikonos para el análisis de áreas de inundación en Santa Marta, Colombia. *Boletín de Investigaciones Marinas Y Costeras*, *41*(2), 251–266.
- Grandón-Pastén, N., Aracena-Pizarro, D., & Tozzi, L. (2007). Reconstrucción de objeto 3d a partir de imágenes calibradas. *Revista Chilena de Ingeniería*, *15*(2), 158–168. Retrieved from http://www. scielo.cl/scielo.php?pid=S0718-33052007000200006&script=sci\_arttext
- Instituto Geográfico Militar. (2006). *Especificaciones Técnicas Generales Para La Realización De* Cartografía Topográfica a Cualquier Escala (Primer Borrador). Quito. Retrieved from http://www. geoportaligm.gob.ec/portal/
- Lerma García, J. L. (2002). *Fotogrametria Moderna:analitica y digital*.
- Mancini, F., Dubbini, M., Gattelli, M., Stecchi, F., Fabbri, S., & Gabbianelli, G. (2013). Using Unmanned Aerial Vehicles (UAV) for High-Resolution Reconstruction of Topography: The Structure from Motion Approach on Coastal Environments. *Remote Sensing*, *5*(12), 6880–6898. http://doi.org/10.3390/ rs5126880
- Mayr, W. (2011). Unmanned aerial systems in use for mapping at BLOM. *53rd Photogrammetric Week, Institut F{ü}r Photogrammetrie, Universit{ä}t Stuttgart*, 125–134.
- Mission Planner Overview. (2016). Retrieved October 16, 2016, from http://ardupilot.org/planner/docs/ mission-planner-overview.html
- Saez, D., & Beltrán, A. (2015). Aplicaciones cartográfcas. In *Los Drones y sus aplicaciones a la ingeniería civil* (pp. 77–94). Madrid.
- Salinas Castillo, W. E., Paredes Hernández, C. U., Martínez Becerra, X., & Guevara Cortina, F. (2015). Evaluación de la exactitud posicional vertical de una nube de puntos topográfcos Lidar usando topografía convencional como referencia. *Investigaciones Geográficas*, 85(85), 5–17. http://doi. org/10.14350/rig.36934
- Trimble. (n.d.-a). Trimble NetR9 GNSS Reference Receiver. Retrieved October 16, 2016, from http:// www.trimble.com/Infrastructure/Trimble-NetR9.aspx
- Trimble. (n.d.-b). Trimble R8 GNSS System. Retrieved October 16, 2016, from http://www.trimble.com/ Survey/trimbler8gnss.aspx
- X8-M. (n.d.). Retrieved October 16, 2016, from http://3dr.com/support/articles/207681813/x8-m/